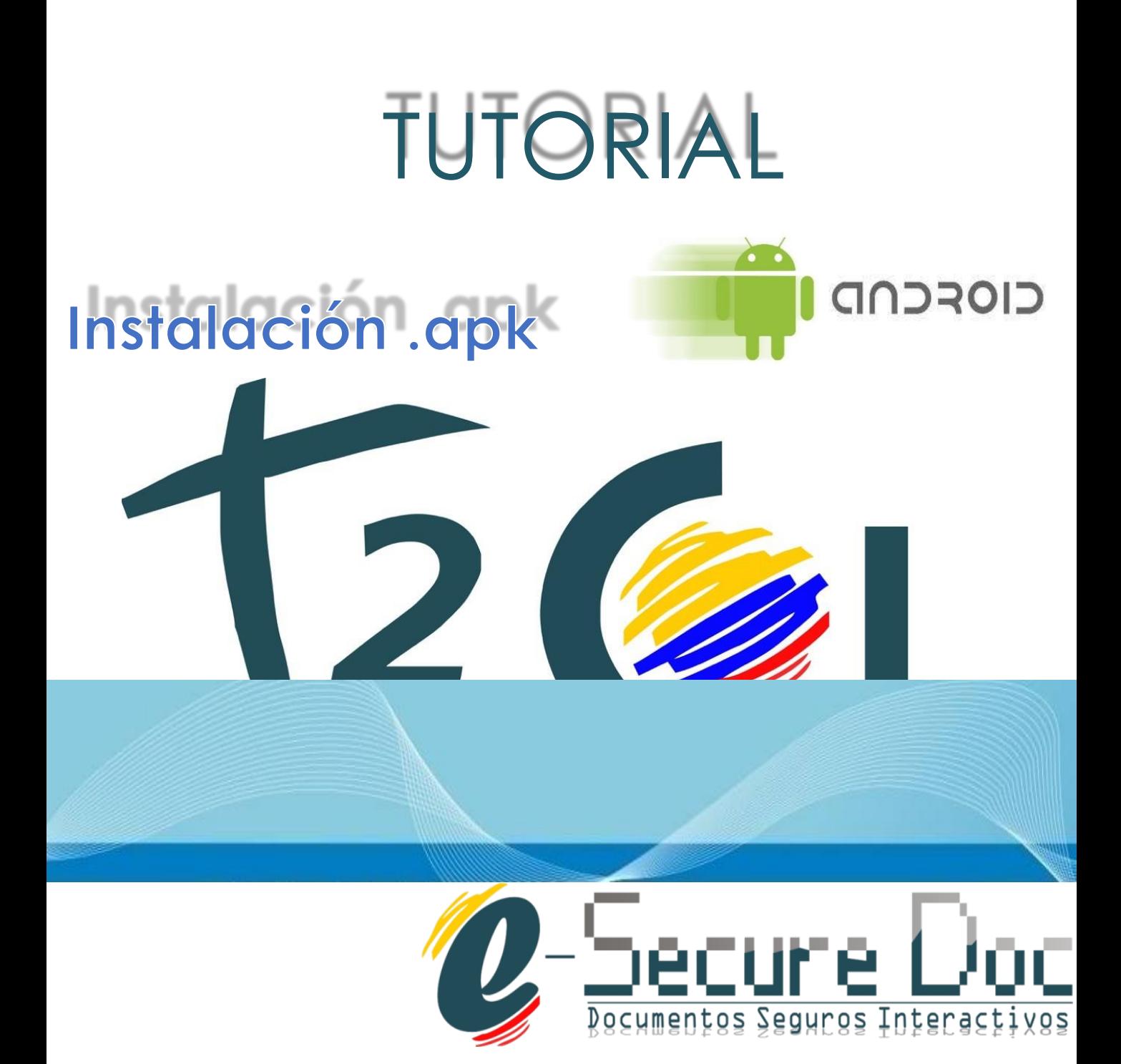

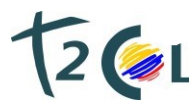

### Instalar APK en Android: Cómo hacerlo

Los **APK** o **Android Application Package** son uno de los formatos de paquete más populares disponibles para Android y con ellos puedes instalar aplicaciones de una manera parecida a cómo se hace, por ejemplo, con los archivos .exe en Windows. Una de las principales ventajas de Android respecto a otros sistemas operativos móviles es justamente esta flexibilidad. Se puede, por ejemplo, instalar aplicaciones de cualquier sitio más allá de la tienda oficial de Google.

### Pasos para habilitar instalación APK en dispositivo Android

1. En la mayoría de los casos Android tiene deshabilitada la opción de instalar aplicaciones de orígenes desconocidos, que son todas las que no se instalan a través de Google Play. Para

## Installación .ar

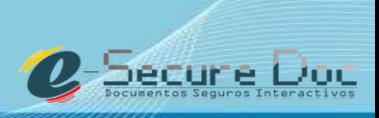

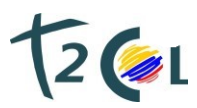

ello es necesario ir a los Ajustes de Android y una vez allí, pulsar sobre la opción **Seguridad**.

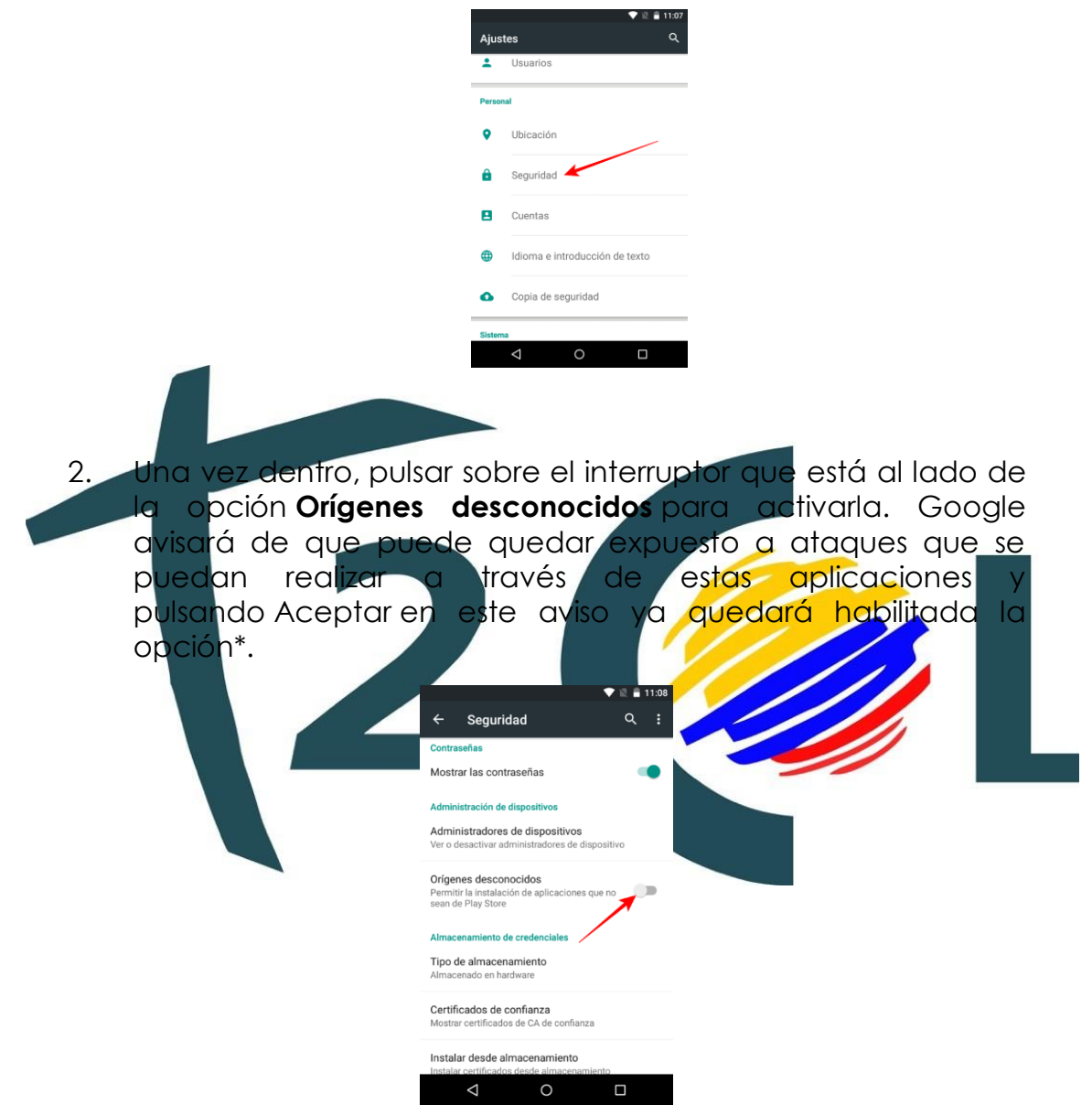

# Installación .apk

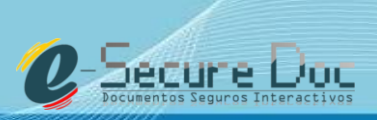

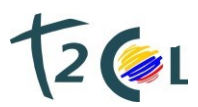

Descarga para Android

#### Descarga e instalación de APK e-securedoc

- 1. Ingresar a la página web <http://aqua-secure.com/verificacion.html>
- 2. Elija la opción de descarga para Android.

3. Puede que el navegador de tu móvil reporte que estas apps pueden dañar o afectar la eficiencia del dispositivo. El aviso se presentará con cualquier archivo de formato **.apk** que se descargue. **Pulsar en** *Aceptar* **para proceder a la descarga**.

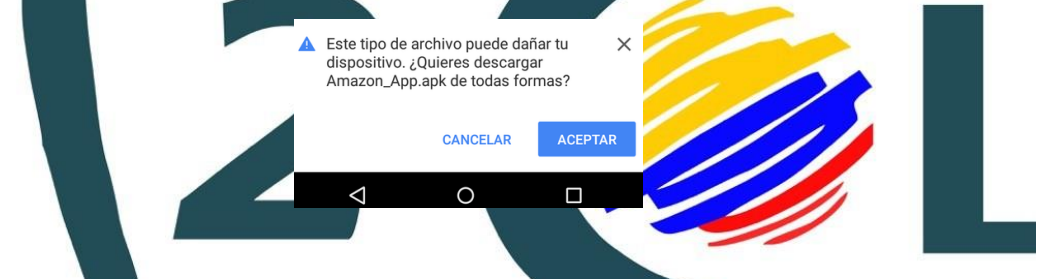

4. Cuando se haya descargado la aplicación se presentará una notificación; sólo se tiene que abrir el panel de notificaciones y pulsar sobre el nombre de la apk descargada. Si se ha descargado la apk en una tarjeta microsd o carpeta concreta del móvil, se tendrá que utilizar un navegador de archivos para acceder a esta dirección y luego pulsar sobre ella. Exactamente igual que en Windows.

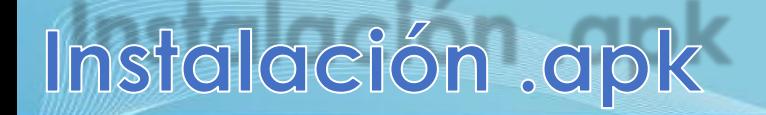

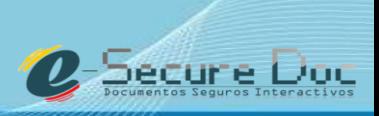

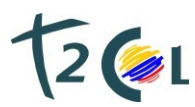

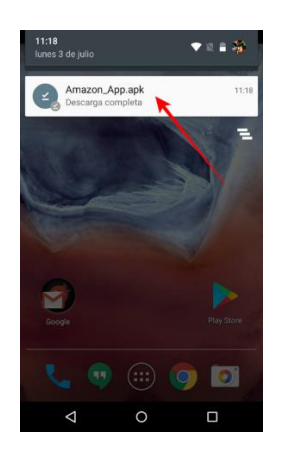

5. Si tienes habilitados los **orígenes desconocidos** te aparecerá la tabla de información con todos los elementos de tu móvil a los que va a acceder la app y sólo se debe pulsar en Instalar para proceder a instalarla. Si no se tienen habilitados no se va a poder realizar la operación, y en algunos casos te llevará directamente a la configuración de seguridad para que sea habilitada.

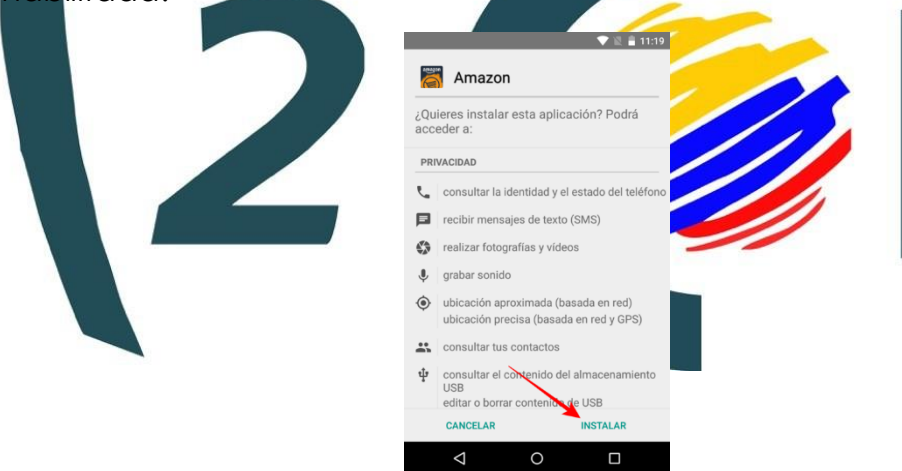

*Hay que tener en cuenta que este panel de información muestra a qué elementos accede la aplicación tal y como fue concebida de forma original.*

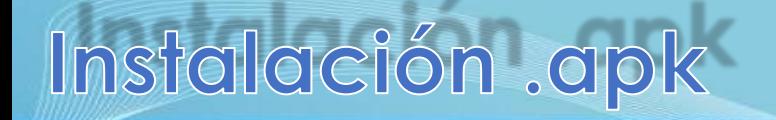

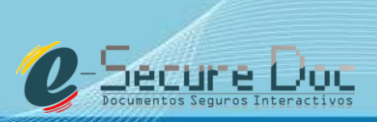